# 陕西省医学会会员组织管理系统

专科分会委员推荐操作说明(个人)

#### 一、进入陕西省医学会组织管理系统

- 1、浏览器输入 <http://www.sxsyxh.org.cn/>打开陕西省医学会官网, 在导航找到"组织管理">>"组织管理系统"
- 2、点击"组织管理系统"进入

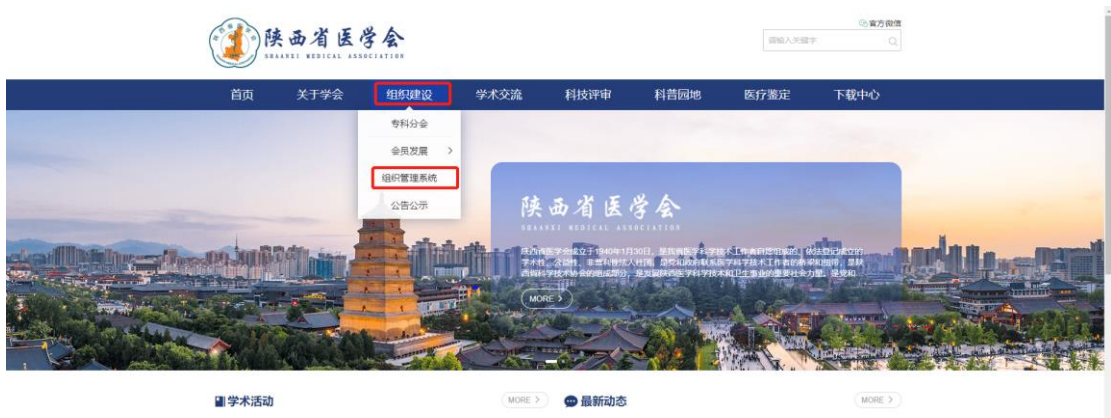

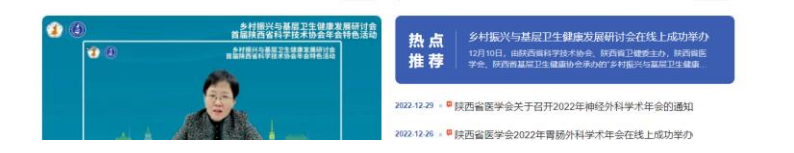

二、填写"委员推荐码"

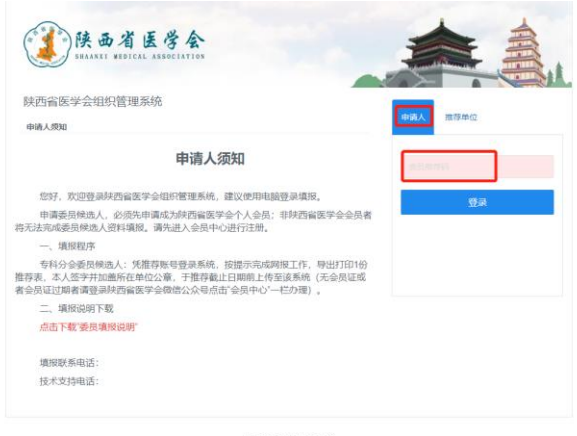

技术支持: 400-008-5413<br>- 企業連<del>庫会</del>务通<br>- 管理入口

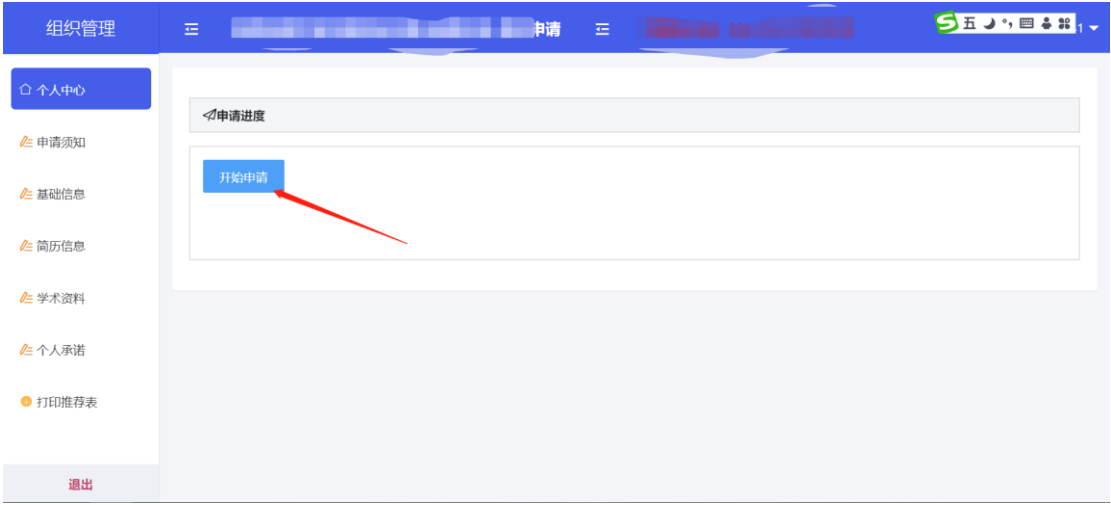

#### 三、确认委员填报须知

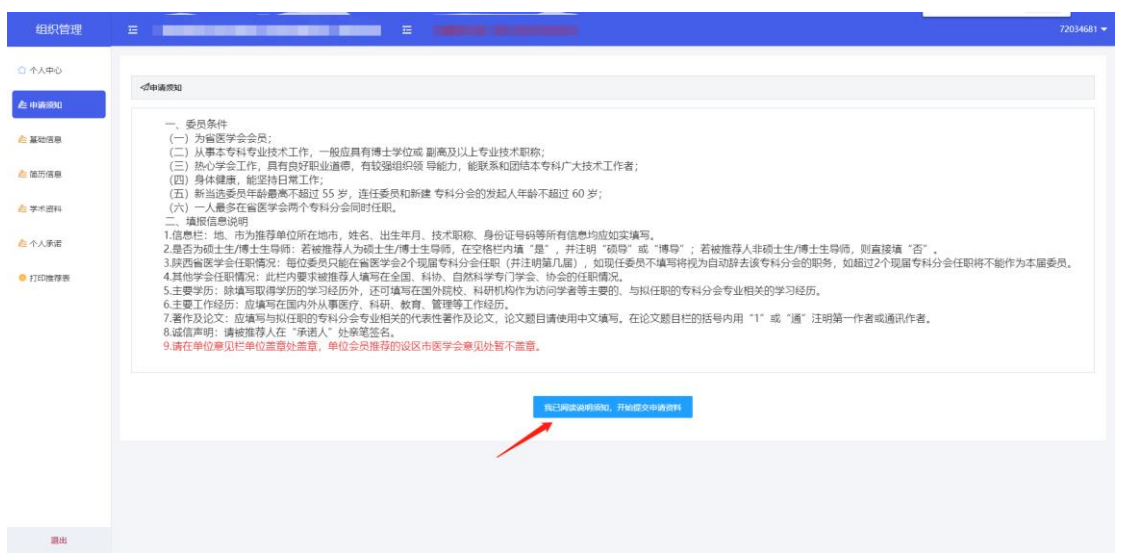

# 四、检索信息

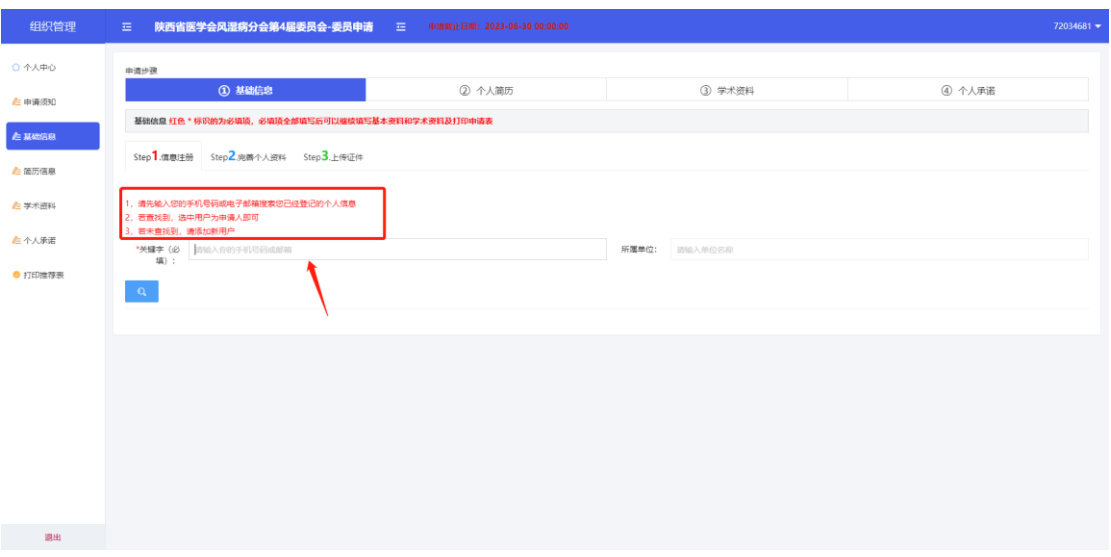

## 五、确认检索信息

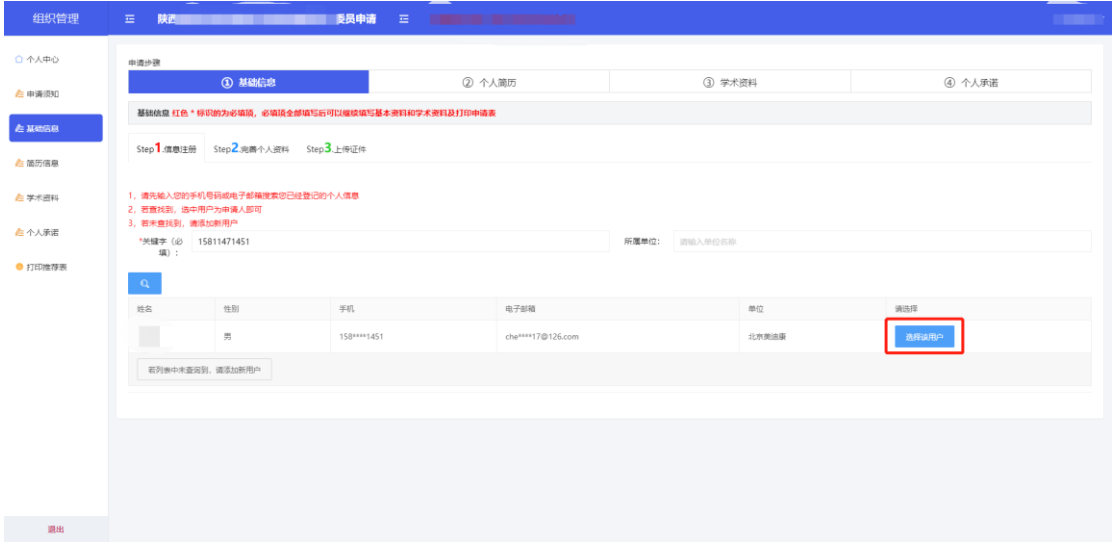

六、填写基本信息

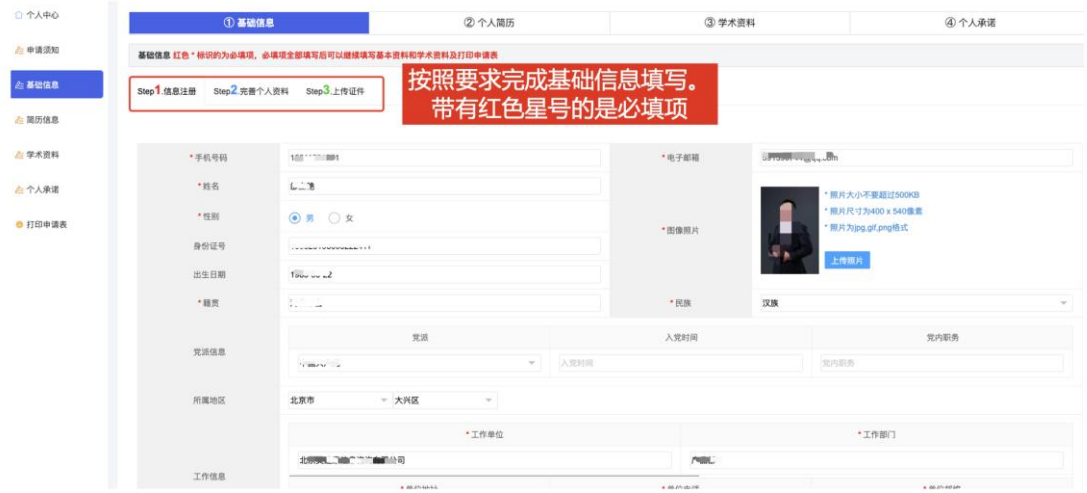

### 七、填写简历信息

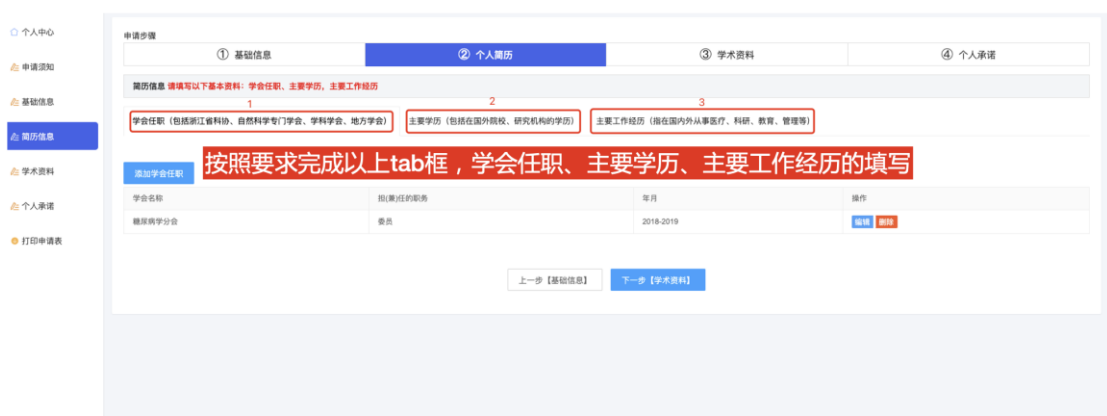

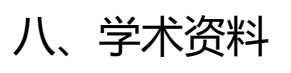

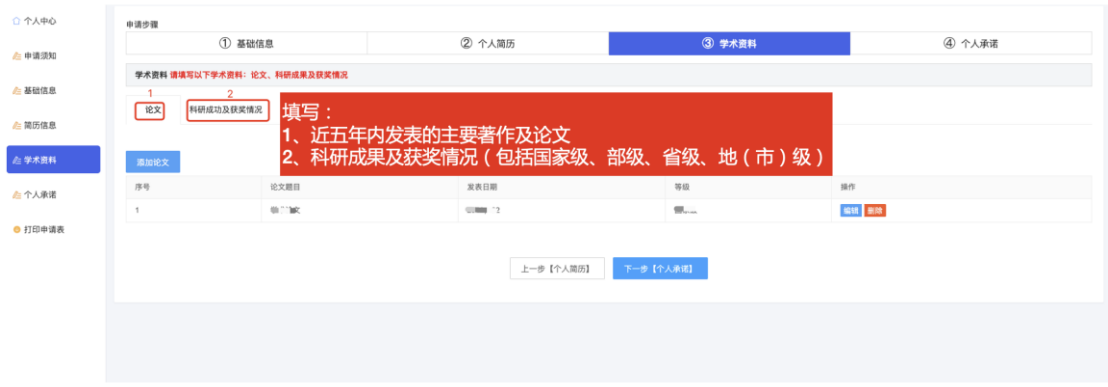

# 九、个人承诺

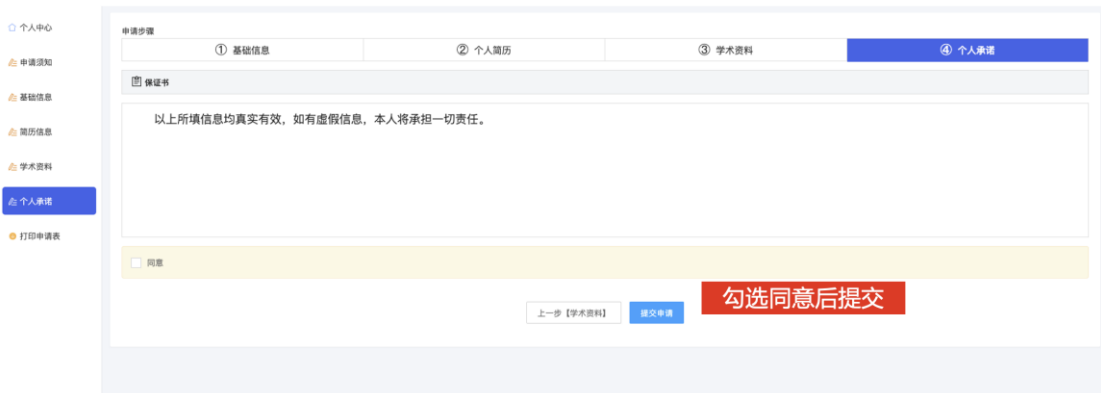

# 十、下载打印申请表

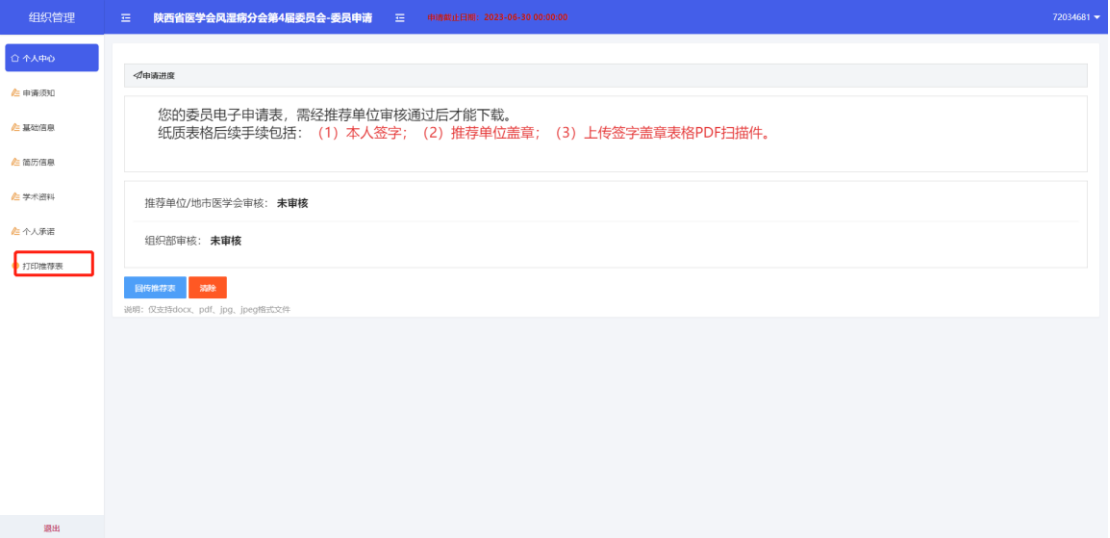